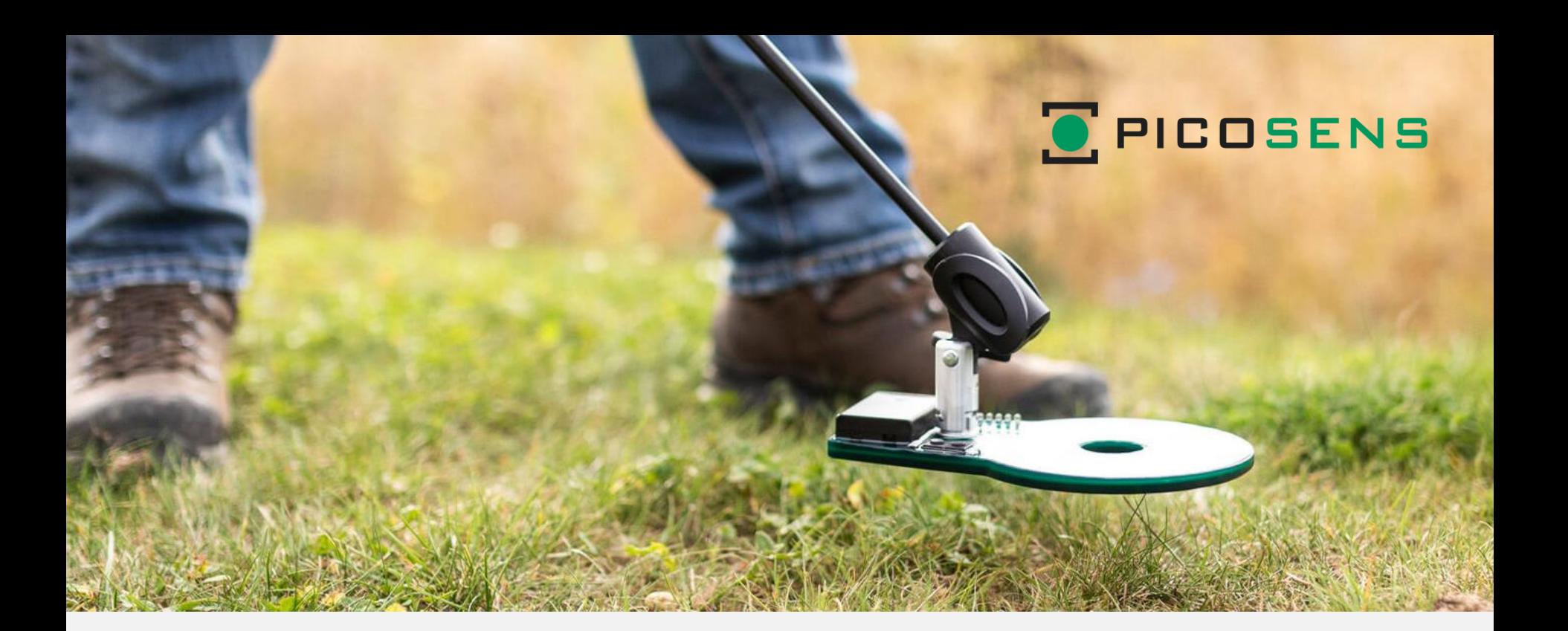

# **MTC PROFESSIONAL**

**Bedienungsanleitung**

### **MTC PROFESSIONAL**

#### **Neue Technologie für den professionellen Einsatz**

Die komplett neu überarbeitete Version des bewährten MTC POCKET PRO bietet jetzt eine deutlich höhere Empfindlichkeit und eine noch präzisere Metallanalyse – und das in dem bekannt kompakten Format, das in die Hosentasche passt.

Der MTC PROFESSIONAL verwendet die patentierten Ventus-Spulen- und die AIS-Vektoranalyse-Technologien für die höchste Detektionsempfindlichkeit, ohne die Notwendigkeit zu "schwenken". Daher eignet er sich auch optimal für den professionellen Einsatz bei engen Sondierungsgrabungen.

Auf Grund seiner hohen Messfrequenz von 99,8 kHz zeichnet er sich durch eine außergewöhnliche Empfindlichkeit im Edelmetallbereich aus. So ist die Detektionsempfindlichkeit optimiert auf die Suche nach Gold, Silber, Bronze, Kupfer und weitere Edelmetalle.

Der MTC PROFESSIONAL kalibriert Umwelteinflüsse wie Temperaturschwankungen fortlaufend aus. Bei starken Änderungen erreicht er seine höchste Empfindlichkeit nach einigen Minuten Adaption.

#### **Kostenlose Android App**

Zusammen mit Ihrem Smartphone bietet Ihnen die MTC PROFESSIONAL USER App von der graphischen Metallartenanalyse bis zur bildlichen Funddarstellung ein völlig neues Sucherlebnis.

Identifizieren Sie den Fund im Boden schon, bevor Sie zu graben beginnen.

Weiterhin lassen sich alle Parameter des MTC PROFESSIONAL intuitiv bedienen, um einfach und schnell die besten Suchergebnisse auch im schwierigen Gelände zu erzielen.

**Mehr Informationen über den MTC PROFESSIONAL finden Sie auf [www.picosens.de](http://www.picosens.de/)**

**2**

### **Inhaltsverzeichnis**

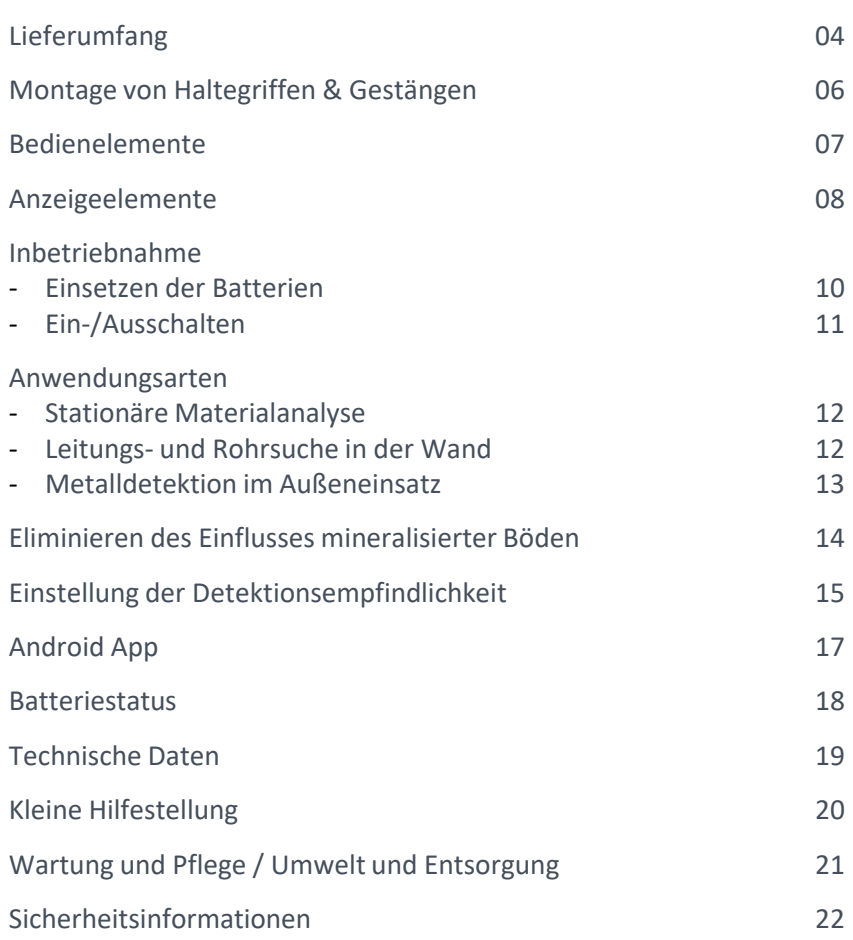

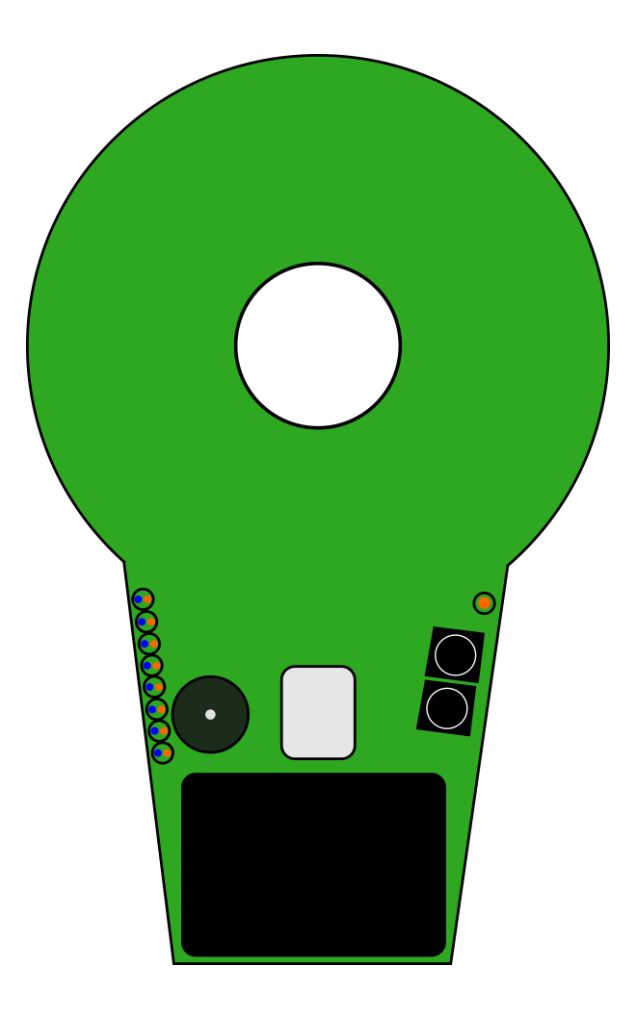

# **Lieferumfang – MTC PROFESSIONAL**

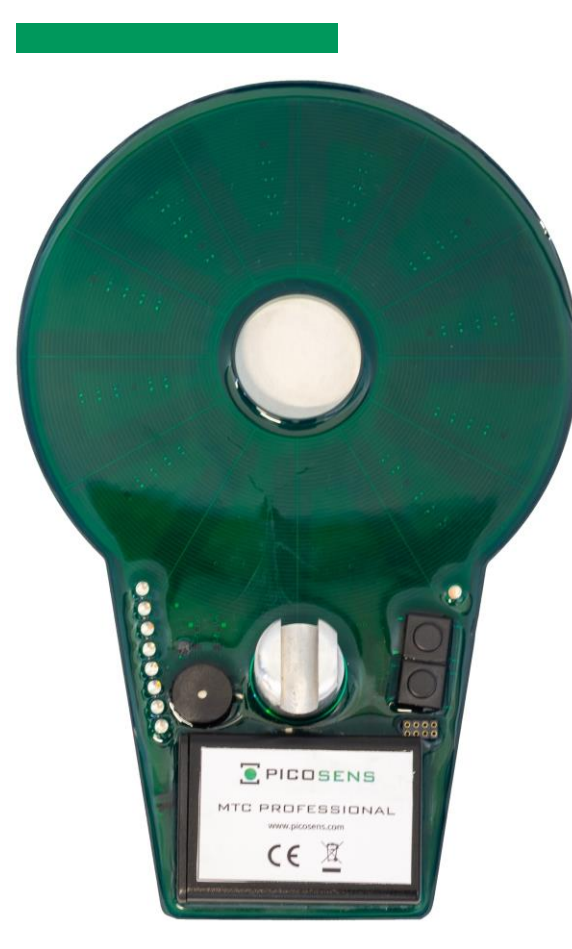

**MTC PROFESSIONAL**

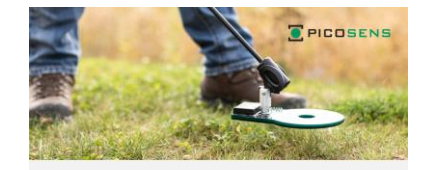

MTC PROFESSIONAL Bedienungsanleitung

#### **Bedienungsanleitung 3xAAA Batterien**

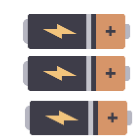

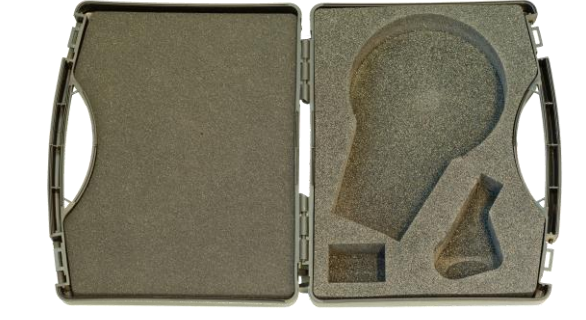

**Transportkoffer**

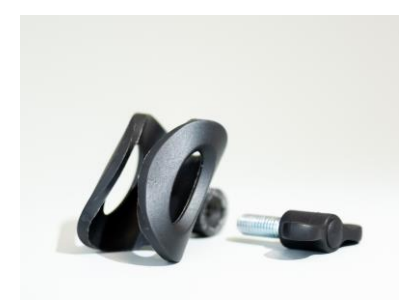

**Aufnahme für beliebigen Haltestab (Wanderstock o.ä.)** 

### **Lieferumfang – MTC PROFESSIONAL WS**

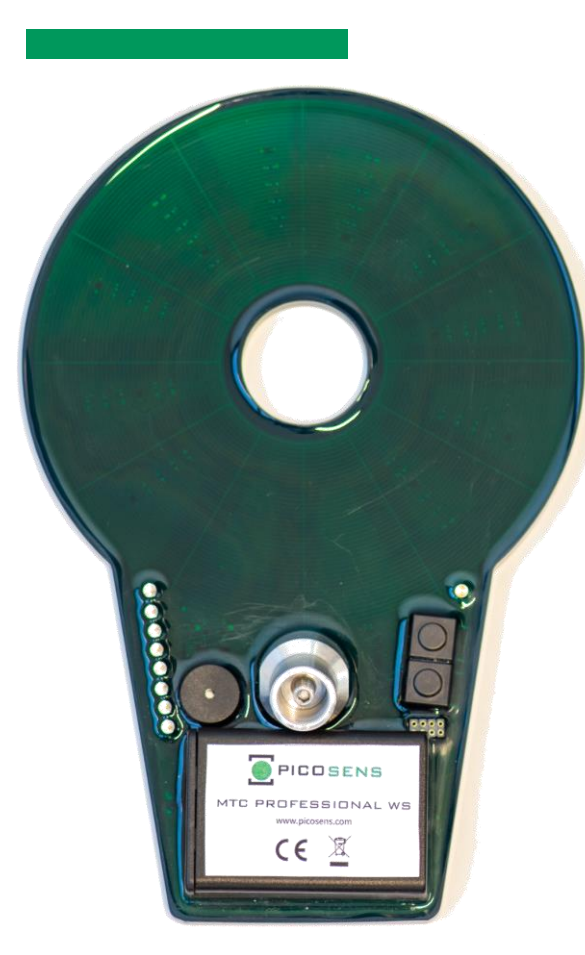

**MTC PROFESSIONAL WS**

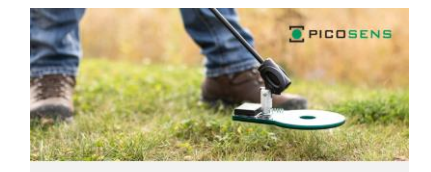

MTC PROFESSIONAL Bedienungsanleitung

#### **Bedienungsanleitung**

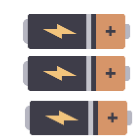

**3xAAA Batterien**

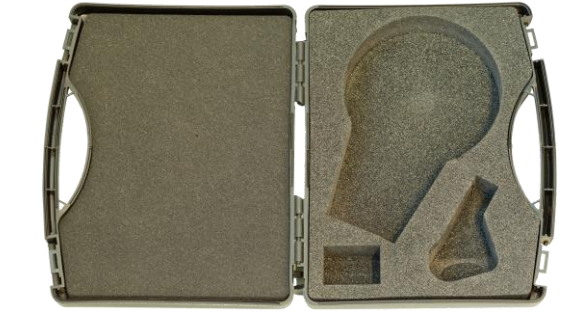

**Transportkoffer**

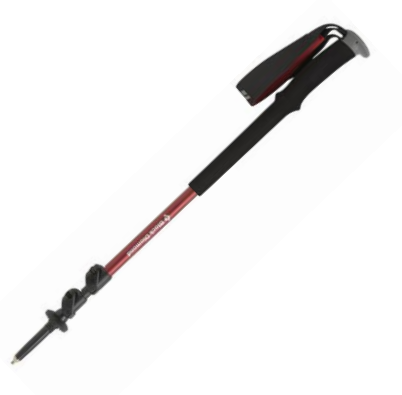

**Optional: Trekkingstock**

### **Montage von Haltegriffen und Gestängen**

### **MTC PROFESSIONAL**

1. Setzen Sie den Stabhalter oder ein kompatibles Universal-Gestänge in den vorgegebenen Schlitz.

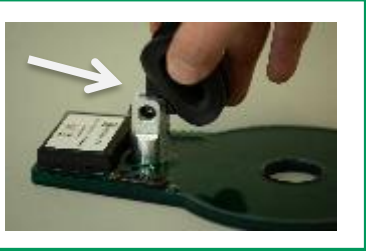

#### **MTC PROFESSIONAL WS**

1. Schrauben Sie die Spitze Ihres Trekkingstocks ab.

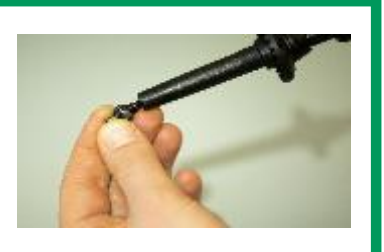

2. Schrauben Sie diesen/dieses mit der beigefügten Flügelschraube im für Sie optimalen Haltewinkel fest.

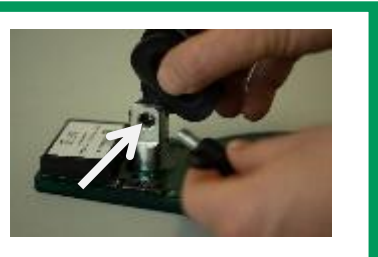

2. Schrauben Sie den Trekkingstock direkt in die Aufnahme am MTC. (i) Gewinde: M5

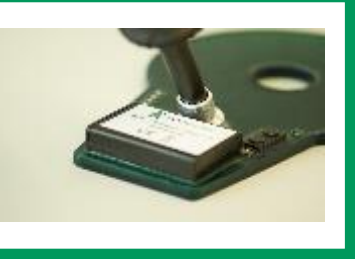

3. Bei Verwendung des Stabhalters, schieben Sie den Haltestab in den Stabhalter. Stab-Durchmesser: 23 bis 26 mm

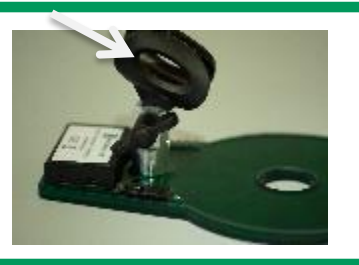

**6**

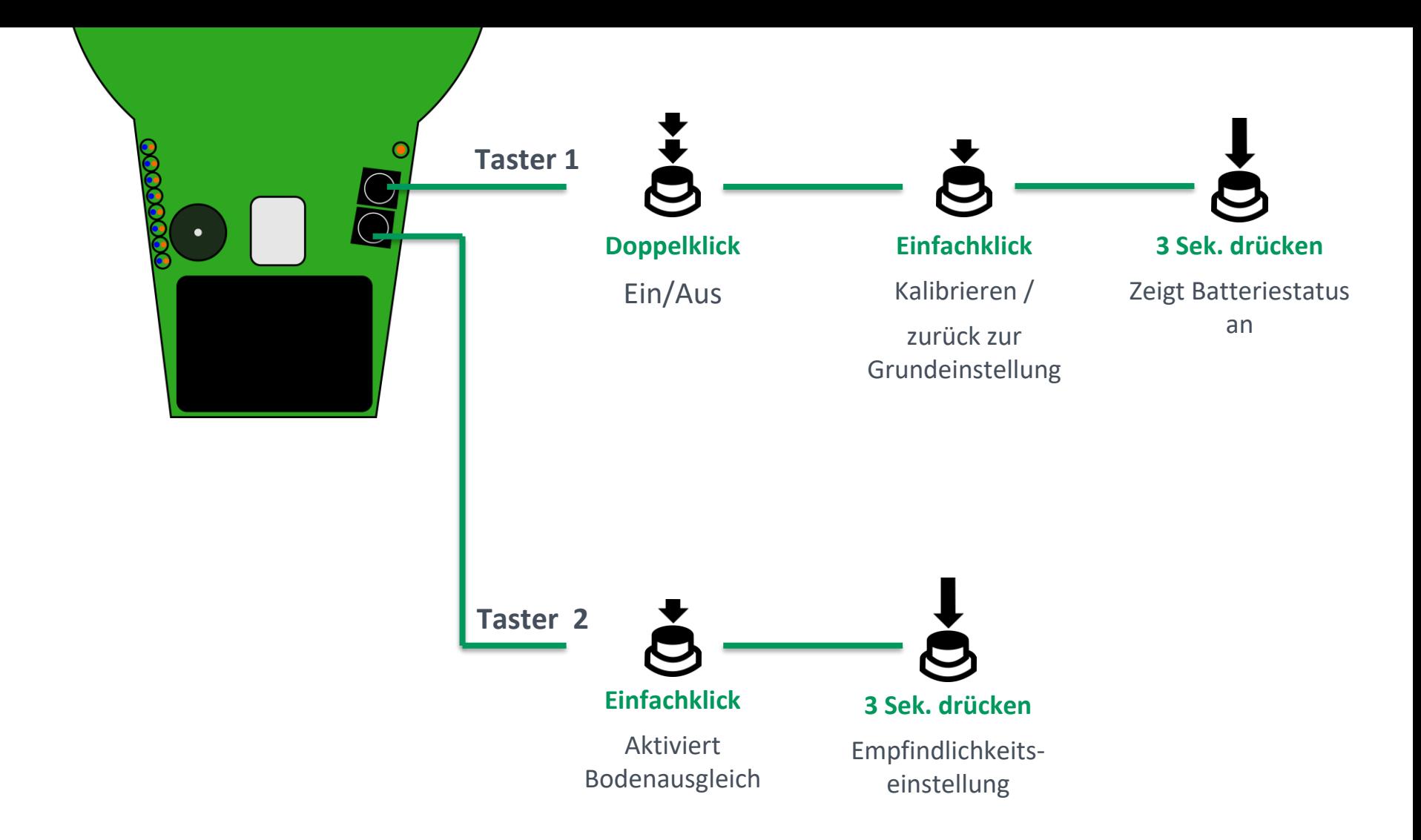

### **Bedienelemente**

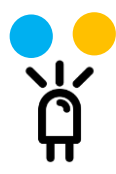

### **Zweifarbige LED-Reihe (blau/orange)**

Darstellung der Metallart (Farbe) und Signalintensität (Ausschlag der 8-stufigen Anzeige). Die Signalintensität gibt Auskunft über die Metallmenge bzw. Fundtiefe.

Zudem dient die zweifarbige LED-Reihe als Funktions- und Batteriestatusanzeige.

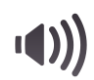

### **Akustischer "Ping"**

Das akustische Signal gibt die Signalintensität wieder und damit Auskunft über die Metallmenge bzw. Fundtiefe.

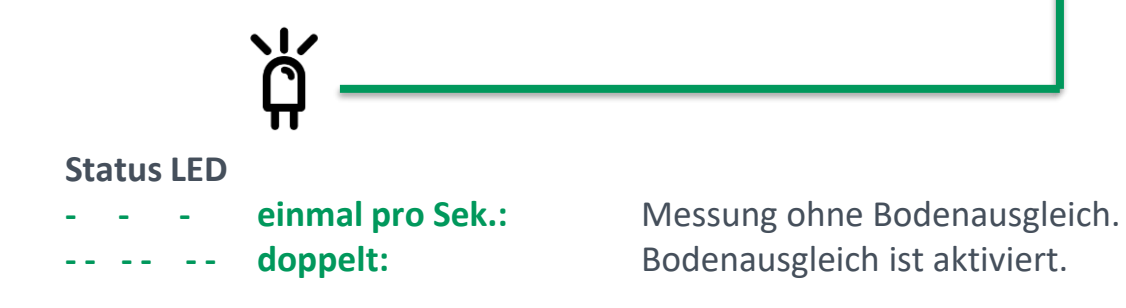

### **Anzeigeelemente**

# **Anzeigeelemente**

**Zweifarbige LED-Reihe**

Die Anzahl der aufleuchtenden LEDs zeigt die Signalintensität und damit die Größe bzw. Tiefe des detektierten Metallgegenstandes.

Die Farbe der aufleuchtenden LEDs weist auf die Metallart hin.

#### **Werksmäßige Voreinstellung:**

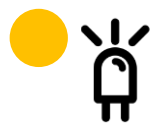

**Orange** Para- und Diamagnetische Nichteisenmetalle, z.B. Gold, Bronze, Messing, Silber usw.

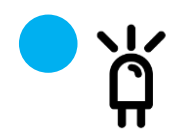

**Blau** Ferromagnetische Metalle, z.B. Eisen, Nickel, Chrom usw.

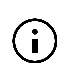

Über die kostenlose MTC PROFESSIONAL USER App können Sie auf Ihrem Smartphone jeder beliebigen Metallart die gewünschte Farbe zuweisen. Mehr zu den vorteilhaften Funktionen der App finden Sie auf Seite 17.

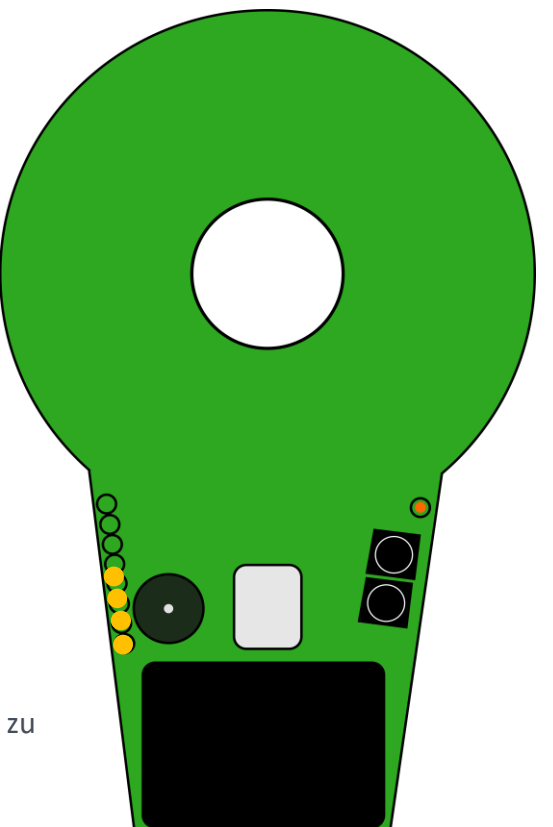

### **Inbetriebnahme**

**Einsetzen der Batterien**

1. Batteriefach durch seitliches Abziehen des Deckels öffnen.

2. Setzen Sie die Batterien gemäß der Darstellung im Batteriefach ein und schließen Sie das Batteriefach.

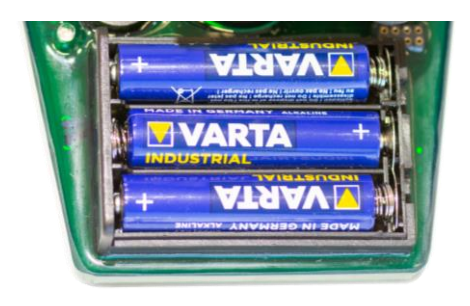

Verwenden Sie nur Qualitätsbatterien oder Akkus.

Batterien nicht in die Hände von Kindern geben – Kleinteile können verschluckt werden.

Stellen Sie sicher, dass die Batterien korrekt eingelegt werden – Polarität beachten.

### **Inbetriebnahme**

**Ein-/Ausschalten**

1. Halten Sie den MTC entfernt von Metall und Boden. 2. Doppelklicken Sie Taster 1.

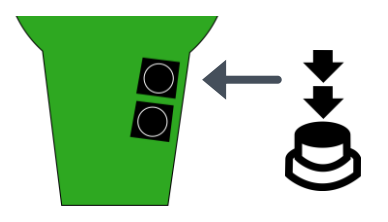

Nach 3 Sekunden erlischt die LED-Reihe.

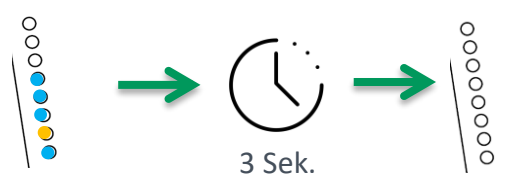

Der MTC ist jetzt bereit zur Detektion, die Status LED blinkt 1x pro Sekunde.

### **Einschalten Ausschalten**

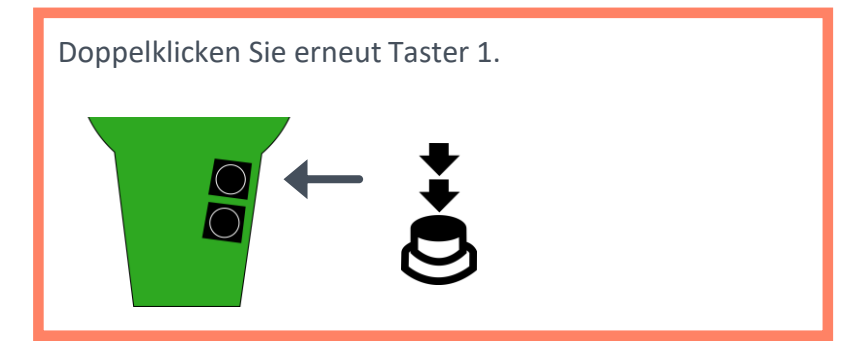

### **Anwendungsarten**

### **Stationäre Materialanalyse**

**Nutzung ohne Bodenausgleich**

Die Status-LED blinkt 1x pro Sek.

(Automatische Einstellung nach dem Einschalten.)

Nutzen Sie diesen Modus zusammen mit Ihrem Smartphone und der MTC PROFESSIONAL USER App zur Materialanalyse.

In dieser Betriebsart erfasst der MTC PROFESSIONAL jede Art von Metall und auch den Effekt mineralisierter Gegenstände (Beton, gebrannter Ton, ...).

**Optimale Vorgehensweise:** Stellen Sie den MTC PROFESSIONAL auf einen Tisch mit geringer Metallumgebung und schalten ihn ein. Nach drei Sekunden hat er sich auf das noch im Raum vorhandene Metall kalibriert und die Anzeige der LED-Reihe erlischt. Nun können Sie ein beliebiges Metall in die Nähe des MTC bringen und mittels der Darstellungsmöglichkeiten in der App analysieren.

### **Leitungs-/Rohrsuche in der Wand Nutzung ohne Bodenausgleich**

Die Status-LED blinkt 1x pro Sek.

(Automatische Einstellung nach dem Einschalten.)

**Optimale Vorgehensweise:** Schalten Sie den MTC PROFESSIONAL entsprechend der Anleitung auf Seite 16 in den Modus "Stark reduzierte Empfindlichkeit" und führen ihn wie dargestellt seitlich aufliegend an der Wand entlang.

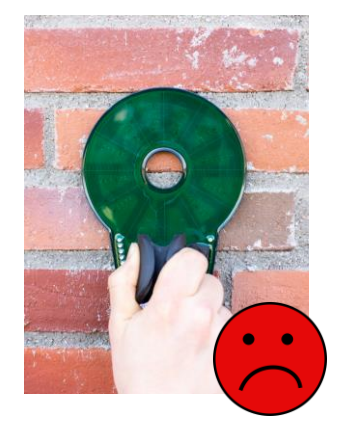

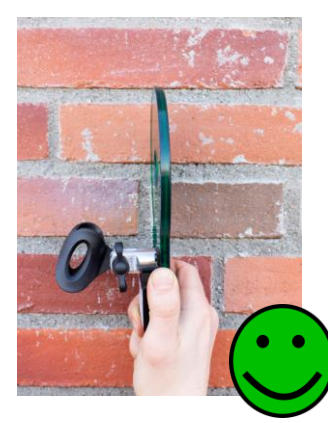

### **Anwendungsarten**

### **Metalldetektion im Außeneinsatz**

#### **Nutzung mit Bodenausgleich**

Die Status LED blinkt doppelt.

Bodenausgleich aktivieren: siehe nächste Seite.

**Optimale Vorgehensweise:** Aktivieren Sie den Bodenausgleich und bewegen Sie den MTC PROFESSIONAL parallel zum Boden, ohne diesen zu berühren.

Für eine genaue Lokalisation können Sie dies auch sehr langsam machen, da der MTC PROFESSIONAL im Gegensatz zu herkömmlichen Metalldetektoren nicht geschwenkt werden braucht.

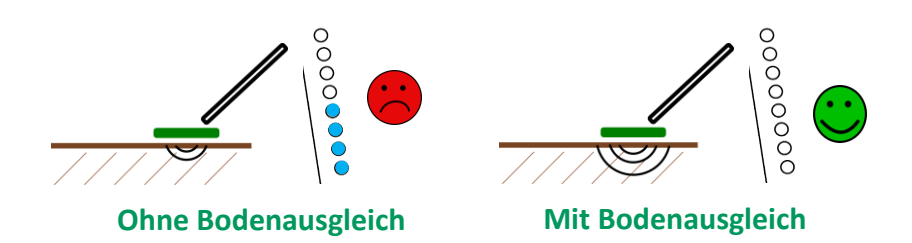

Viele Böden sind mineralisiert, was ohne die Funktion des Bodenausgleichs im Außeneinsatz zu einer verfälschten Anzeige oder zu geringeren Empfindlichkeiten führen kann.

Mit der Durchführung des Bodenausgleichs schließt der MTC PROFESSIONAL sehr effektiv den Einfluss mineralisierter Böden aus, ohne seine Empfindlichkeit auf Metall zu verringern.

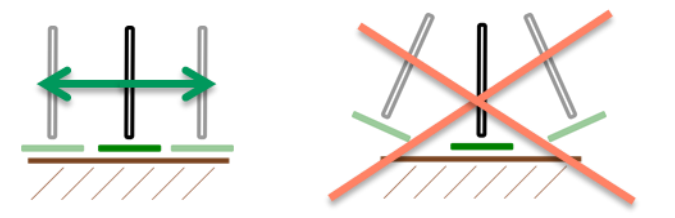

Wenn sich im Suchgebiet die Art der Bodenmineralisierung stark ändert, können Sie sekundenschnell einen neuen Bodenabgleich durchführen.

### **Eliminieren des Einflusses mineralisierter Böden**

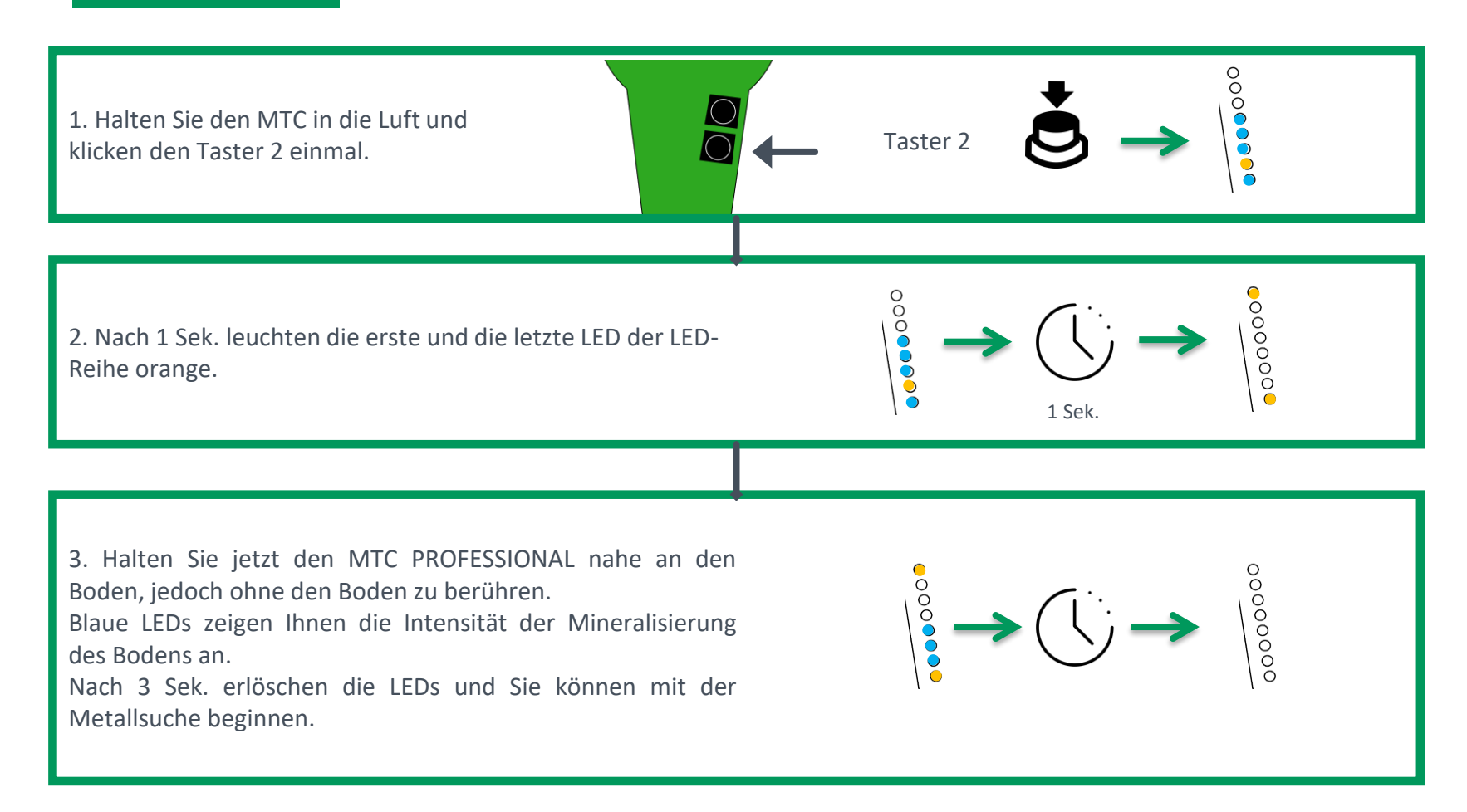

Um den Bodenausgleich auszuschalten, klicken Sie Taster 1 einmal.

 $(i)$ 

# **Einstellung der Detektionsempfindlichkeit**

Die Empfindlichkeit des MTC PROFESSIONAL kann auf die Gegebenheiten des Umfeldes, und den individuellen Präferenzen entspricht angepasst werden.

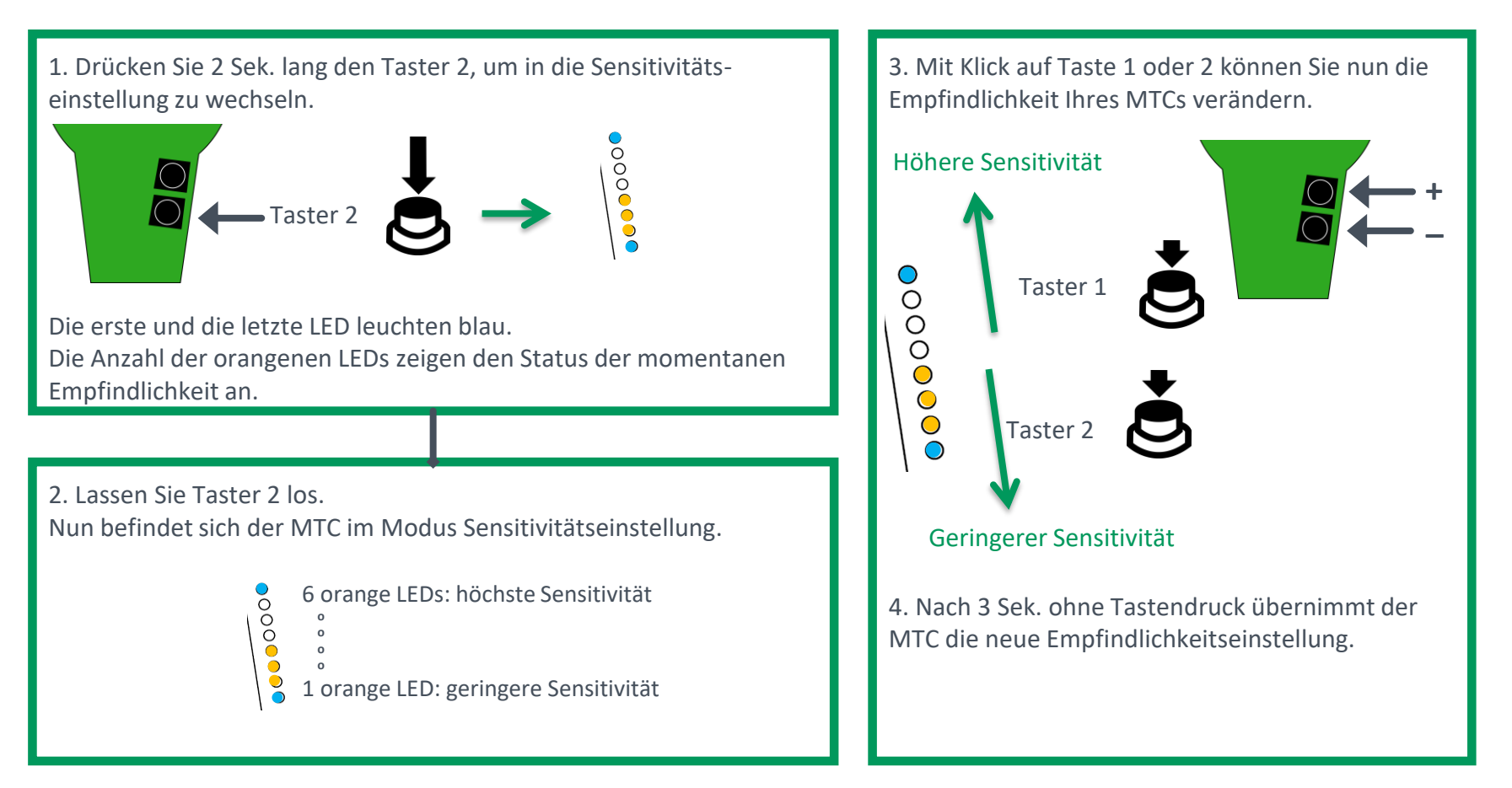

# **Einstellung der Detektionsempfindlichkeit**

**Modus mit stark reduzierter Empfindlichkeit**

Um Rohrleitungen oder Kabel in Wänden zu suchen, ist in den meisten Fällen die Empfindlichkeit des MTC PROFESSIONAL zu hoch und das Anzeigelimit wird schnell erreicht.

In diesem Fall kann die Empfindlichkeit des MTC PROFESSIONAL extra stark reduziert werden.

1. Drücken Sie Taster 1 und 2 gleichzeitig bis in der LED-Reihe zwei blaue und eine orange LED entsprechend der Darstellung erscheinen.

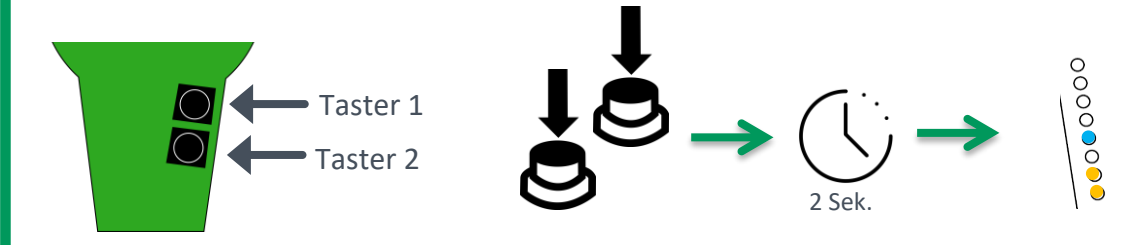

2. Lassen Sie die Tasten los. Der MTC PROFESSIONAL kalibriert sich und die LEDs erlöschen. Nun detektieren Sie mit stark reduzierter Empfindlichkeit.

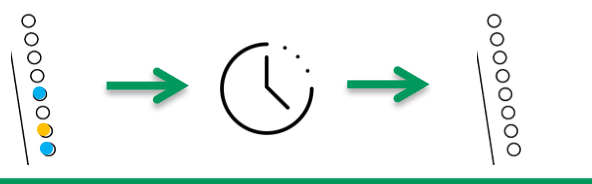

 $\bf (i)$ 

Um die Funktion der stark reduzierten Empfindlichkeit zu verlassen, klicken Sie einmal auf Taster 1.

Anzeigelimit

O  $\circ$  $\overline{\mathsf{O}}$  $\circ$  $\bigcirc$  $\circ$ 

# **Android App**

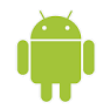

Installieren Sie unsere MTC PROFESSIONAL USER App aus dem Google Play Store.

Suchname: "mtc professional user"

Im Professional User-Betrieb mit der Smartphone App steht das volle Leistungsspektrum inkl. eines Experten-Modus zur Verfügung. Profitieren Sie von einer komfortablen und intuitiven Bedienung, grafischen Darstellungen der Materialerkennung und erweiterten Analyse- und Einstellungsmöglichkeiten.

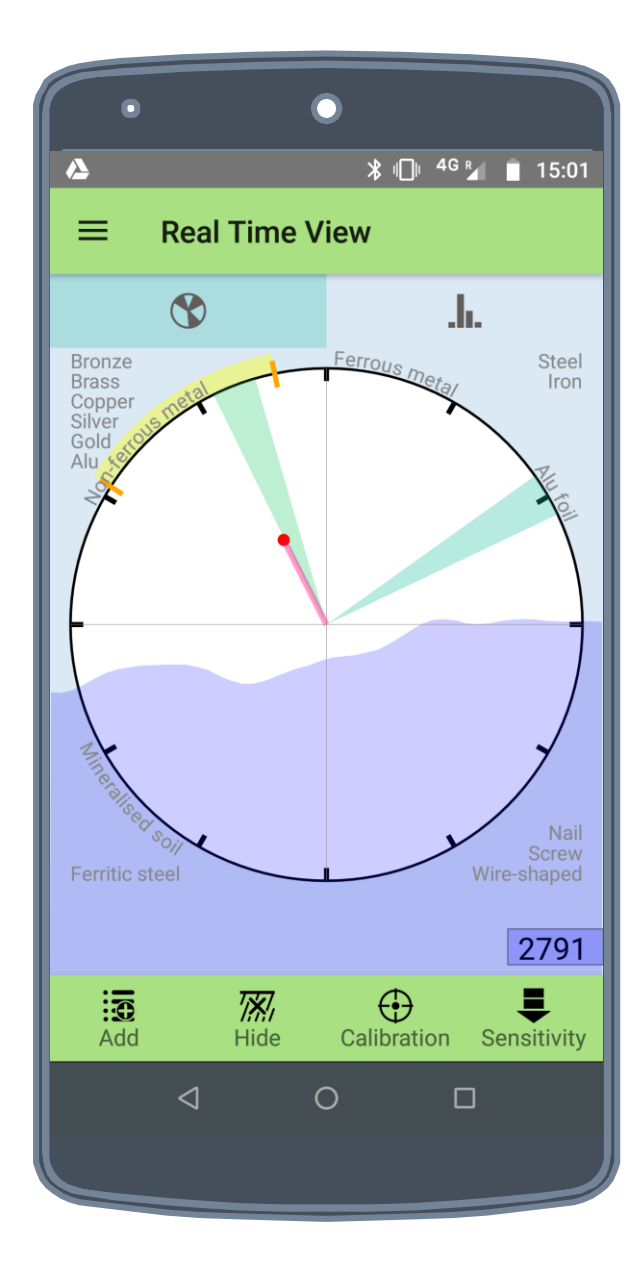

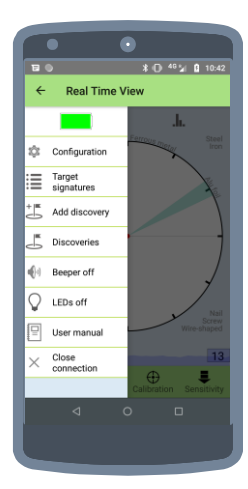

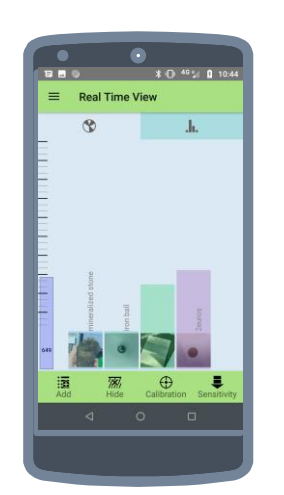

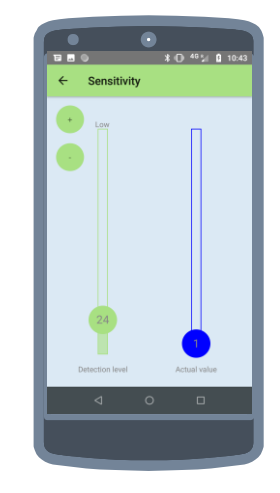

### **Batteriestatus**

1. Halten Sie Taster 1 gedrückt. Nach 2 Sek. leuchtet die LED Reihe entsprechend dem Batteriestatus auf.

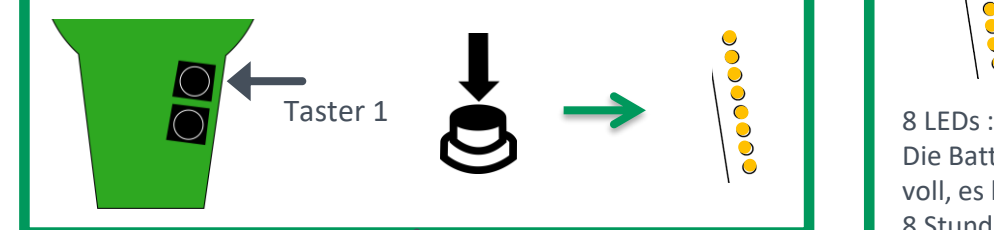

2. So lange Sie Taster 1 gedrückt halten, zeigt die LED Reihe die verbleibende Energie der Batterien an.

Nach Loslassen des Tasters befindet sich der MTC PROFESSIONAL wieder in der vorhergehenden Betriebsart.

 $\bigodot$ 

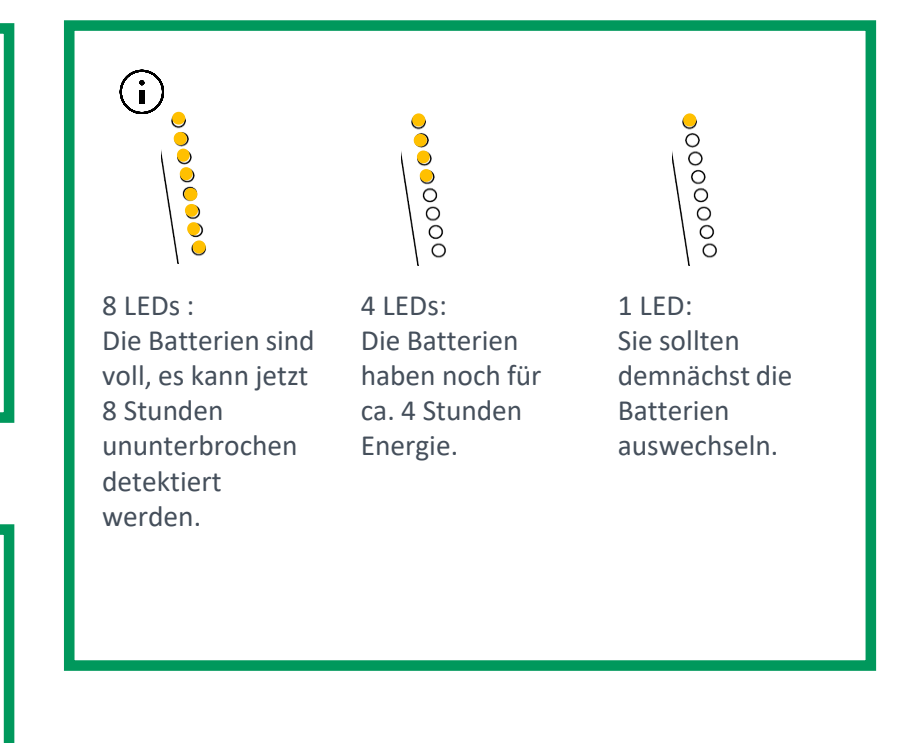

### **Technische Daten**

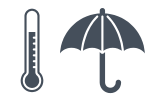

#### **Temperaturbereich**

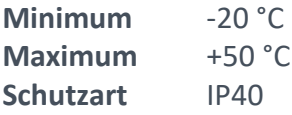

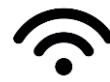

#### **Drahtlose Kommunikation**

Bluetooth Low Energy (BLE) **Max. Energie** 0 dBm **Max. Reichweite** 5 m **Frequenz** 2.402 - 2.480 GHz

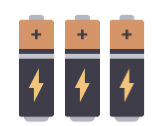

#### **Batterie**

3 x AAA (1.5V) Alkaline Batterie oder aufladbare Akkus\*. **Stromverbrauch** 110 mA **Batterielebensdauer** >8 Stunden (\*Batterietyp mindestens > 880 mA/Std)

**Messprinzip Messfrequenz** 99,8 kHz **Spule** Ventus-Technologie

**Analyse** AIS-Vektoranalyse

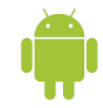

**Android Kompatibilität**

**Android Version** > 5.0 **Funkverbindung** BLE

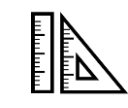

**Dimensionen L x B x H** 195x130x 50 mm **Gewicht** MTC PROFESSIONAL 224 g MTC PROFESSIONAL WS 226 g

# **Kleine Hilfestellung**

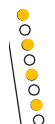

#### **Limit erreicht**

Zu viel Metall in der Nähe des MTC. Der maximale Messwert wurde überschritten.

**Wenn notwendig, verwenden Sie die Betriebsart "Stark reduzierte Empfindlichkeit".**

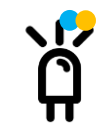

### **LEDs leuchten auch ohne Metallannäherung**

Die Umgebungsbedingungen (Metall, Bodenmineralisierung etc.) haben sich geändert.

**Halten Sie den MTC in die Luft und klicken Sie Taster 1 für eine neue Kalibrierung.**

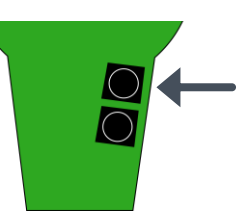

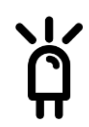

#### **LEDs sind auch bei Metallannäherung aus**

Überprüfen Sie die Batterien und **tauschen Sie diese gegebenenfalls aus.**

#### **Oder:**

Sie haben evtl. über die Smartphone App LEDs und Ton deaktiviert.

#### **Aktivieren Sie die LED-Anzeige.**

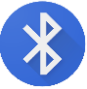

#### **Verbindungsproblem**

Sie konnten keine Verbindung zwischen Ihrem Smartphone und dem MTC herstellen.

#### **Starten Sie den MTC und die Smartphone App neu**.

# **Wartung und Pflege / Umwelt und Entsorgung**

#### **Wartung und Pflege**

- Der MTC PROFESSIONAL arbeitet wartungsfrei.
- Bei längeren Pausen Batterien entfernen, um ein Auslaufen zu verhindern.
- **E** Bitte nur Batterien des gleichen Typs verwenden.
- Die Oberfläche kann mit einem feuchten Tuch gereinigt werden.
- **E** Benutzen Sie keine aggressiven Reinigungsmittel.

#### **Umwelt und Entsorgung**

- Der MTC PROFESSIONAL enthält 3x AAA Batterien. Diese müssen vor Entsorgung dem Gerät entnommen werden.
	- Die Batterien dürfen nicht im Hausmüll entsorgt werden.
	- Verbrauchte Batterien und ausrangierte Elektronik an einer zugelassenen Sammelstelle stets umweltgerecht entsorgen.
	- Diese Produkte dürfen nicht mit dem Hausmüll entsorgt werden.

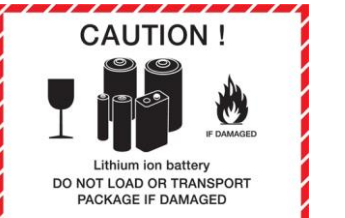

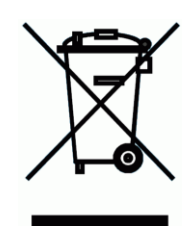

Alle Händler, die Batterien verkaufen, sind zur Rücknahme von Altbatterien verpflichtet.

### **Sicherheitsinformationen**

vollständig durch und bewahren Sie diese an einem sicheren Ort auf.

Gefahr von Verletzung oder Tod

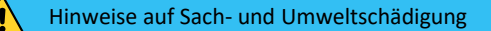

Information / Allgemeine Hinweise

■Batterien können durch Verschlucken körperliche Schäden hervorrufen. Bitte kontaktieren Sie umgehend einen Arzt.

▪Geben Sie niemals Batterien in die Hände von Kindern.

▪Auslaufende Batterien können das Gerät beschädigen. Falls Sie den Detektor längere

- Zeit nicht benutzen (30 Tage) entfernen Sie die Batterien.
- ▪Batterien niemals im Hausmüll entsorgen, sondern nur in die dafür vorgesehenen Sammelstellen bringen.
- ▪Benutzen Sie immer Batterien vom gleichen Typ. Alte und neue Batterien niemals mischen.

▪Vermeiden Sie das Untersuchen von Kriegsund Krisengebieten. Verdächtige Objekte wie Munition, Granaten oder ähnliches sind umgehend den zuständigen Behörden zu melden.

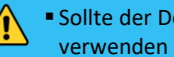

▪ Sollte der Detektor beschädigt sein, verwenden Sie ihn nicht mehr.

Für die eigene Sicherheit und zur Vermeidung von Schäden am Produkt, lesen Sie die Bedienungsanleitung und die Sicherheitshinweise

- ▪Unterlassen Sie den Versuch das Gerät selbst zu reparieren.
- Bei Problemen mit dem Produkt kontaktieren Sie Ihren Lieferanten.
- Der MTC PROFESSIONAL Metalldetektor ⁄!\ könnte Effekte auf Herzschrittmacher und empfindliche elektronische Geräte haben. Im Zweifelsfall und bei Fragen kontaktieren Sie den Hersteller oder Lieferanten.
	- Bei unsachgemäßer Handhabung ist seitens Hersteller und Händler eine Haftung ausgeschlossen. Unsachgemäße Benutzung des MTC PROFESSIONAL führt zum Garantieverlust.
- ▪Nationale und Internationale Gesetze sind immer einzuhalten.
- Respektieren Sie immer das Recht und das Eigentum anderer.
- Beschädigen oder zerstören Sie niemals historische oder archäologische Schätze. Kontaktieren Sie einen archäologischen Verein oder ein örtliches Museum, wenn Sie sich nicht sicher sind.
- ▪Hinterlassen Sie das Suchgebiet im gleichen Zustand wie Sie es vorgefunden haben. Löcher sind wieder zu verschließen, Beschädigungen jeglicher Art sind zu unterlassen.
- Benutzen Sie den MTC PROFESSIONAL nur auf sicherem Gelände.
- Angefallener Müll ist stets fachgerecht zu entsorgen.

/!\

▪ Das Berühren von unter Spannung stehenden Leitungen und Transformatoren ist lebensgefährlich. **22**

### **www.picosens.de**

Picosens GmbH Bußmatten 21, 77815 Bühl, Deutschland Tel.: +49 7223 80886 0 E-Mail: info@picosens.de